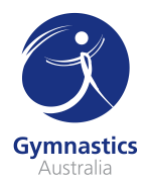

## **Accessing the Working With Parents In Sport Portal**

In addition to signing up for the Working With Parents In Sport member portal, we encourage our clubs, parents and coaches to subscribe to the monthly newsletter and follow WWPIS on [Facebook](https://www.facebook.com/wwpis) and [Twitter,](https://twitter.com/_wwpis) where regular updates are announced, along with daily content.

- 1. Visit<https://www.parentsinsport.co.uk/> on your browser.
- 2. On the menu bar, hover your mouse over Members and a drop-down menu will appear, click Join.

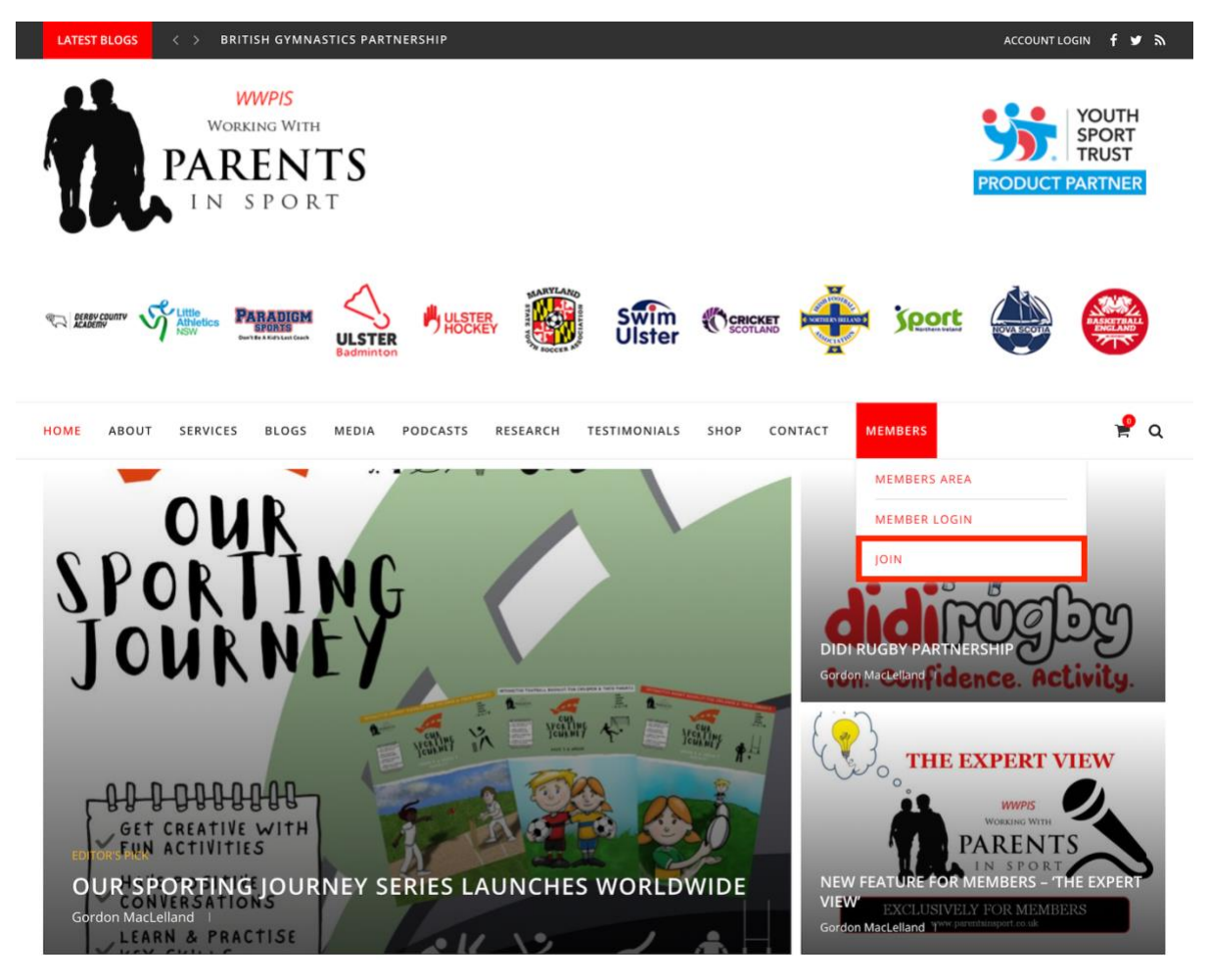

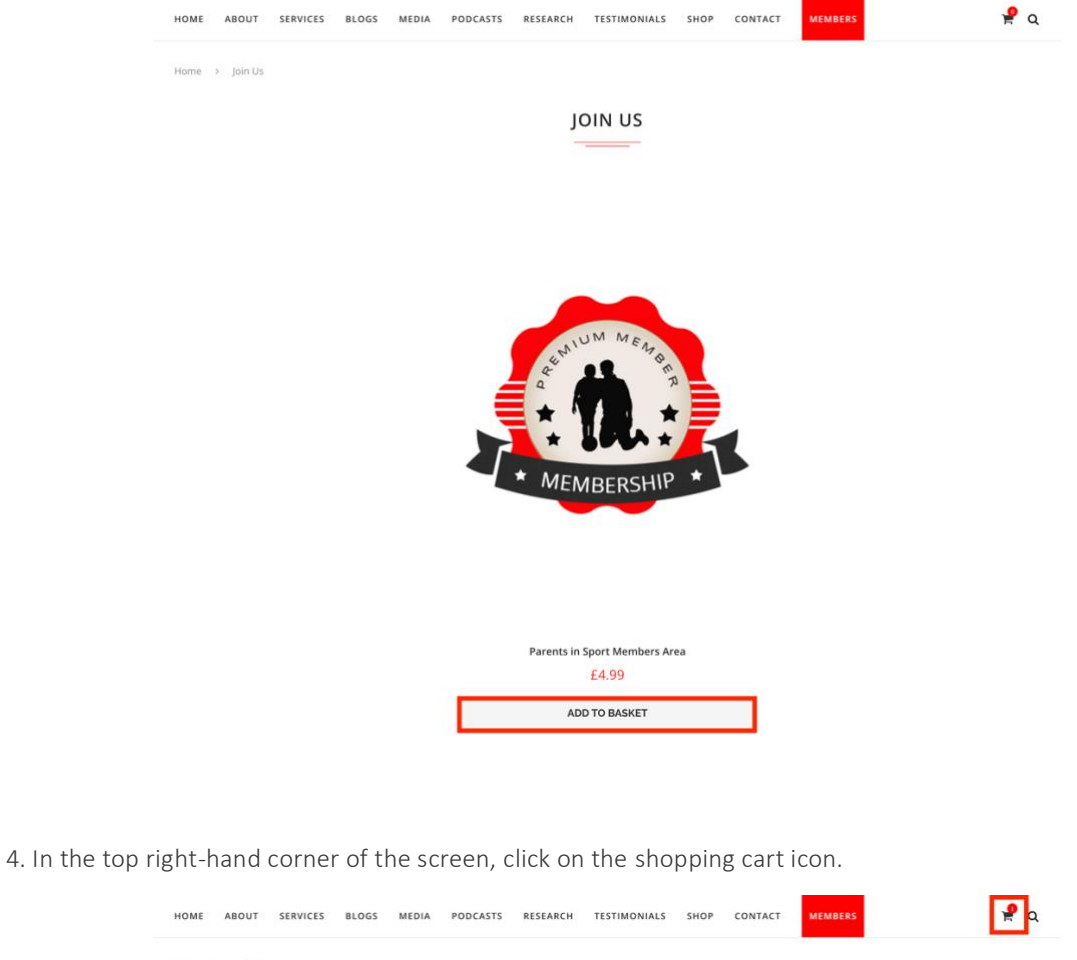

3. Add the Parents in Sport Members Area to your cart by clicking Add to Basket.

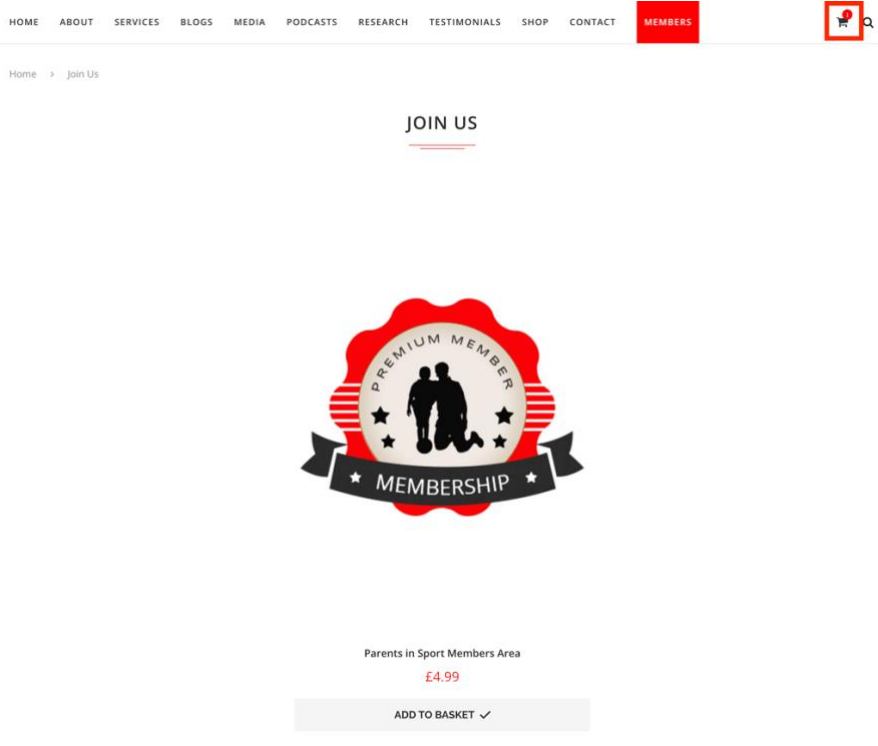

5. Enter your unique coupon code, please contact your Club if you have not yet received this, and click Apply Coupon.

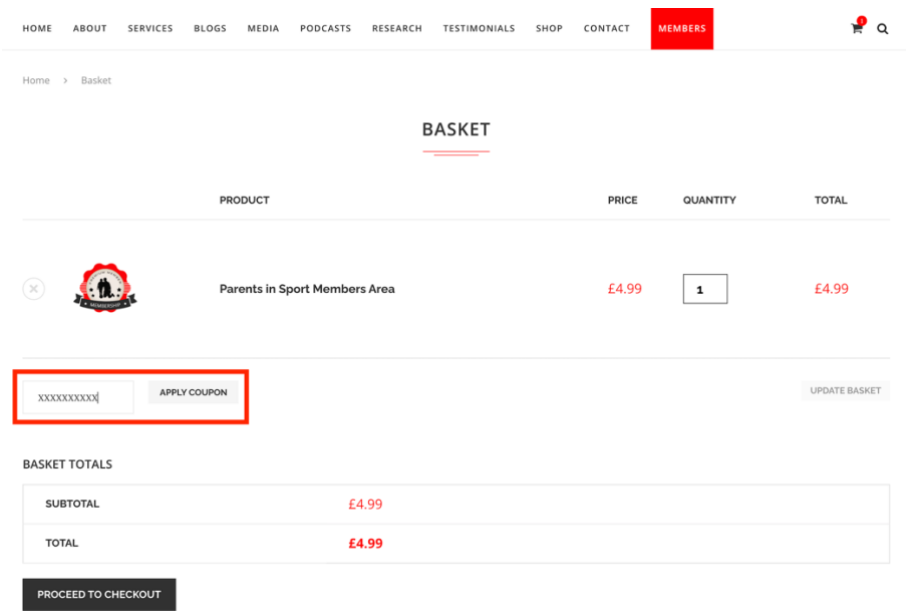

This will then reduce the total to £0.00 and you can click on Proceed to Checkout.

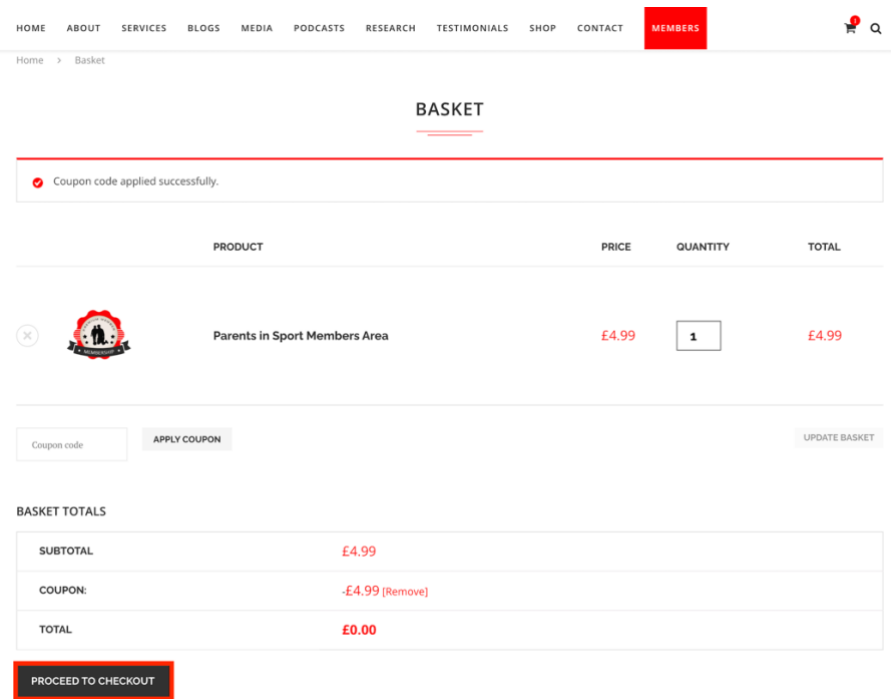

6. Complete the form with your personal details, all fields marked with a red asterisk (\*) are mandatory to proceed, and then scroll down and click Place Order.

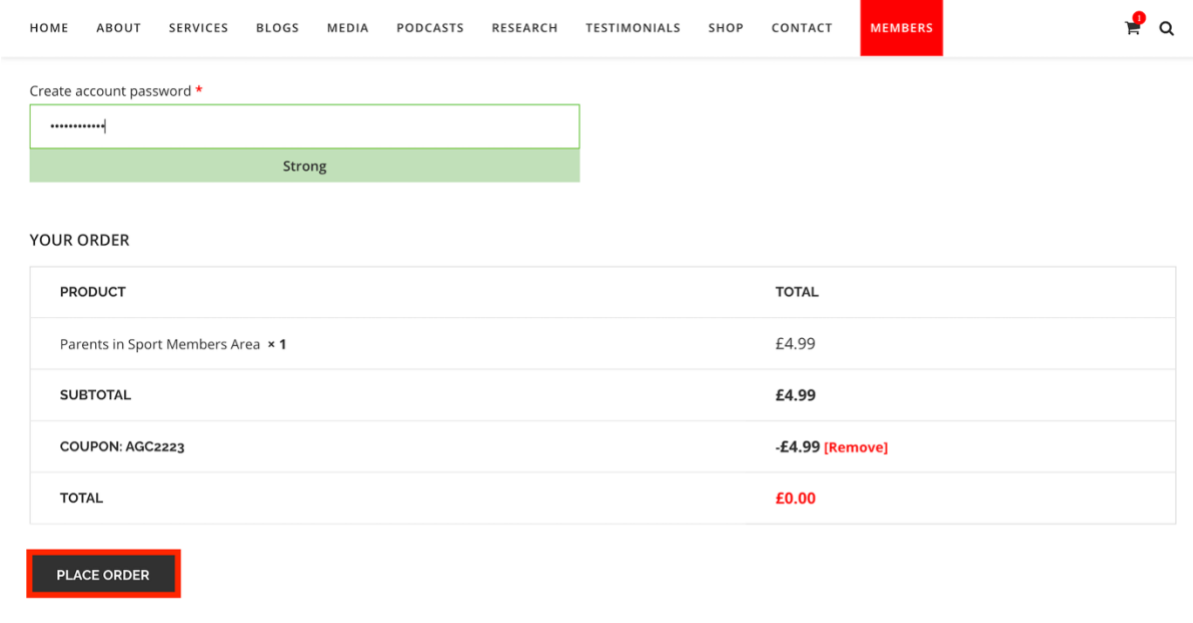

7. You will be taken to a confirmation screen and can instantly access the member portal by hovering over Members on the menu bar and then clicking on Members Area.

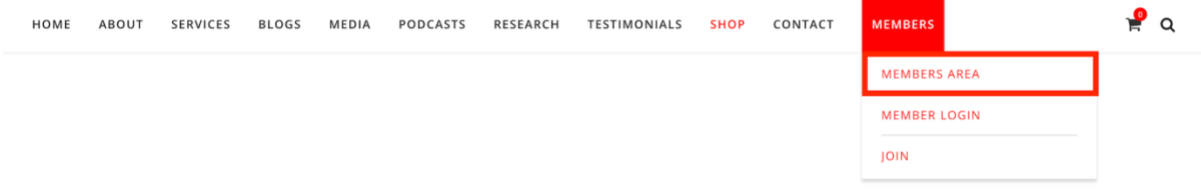